PX-S7000

# CASIO<sub>®</sub>

Leaflets

· READ THIS! Sheet

Other (Warranty, etc.)

· Assembling the Stand Sheet

### **Quick Start Guide**

Please keep all information for future reference

Be sure to read the separate "READ THIS!" and use the Digital Piano correctly.

These instructions provide general information about Digital Piano

For more detailed information about the product and its operation, visit the **CASIO** website.

Available Information: User's Guide, MIDI Implementation, etc. https://support.casio.com/global/en/emi/manual/PX-S7000/

#### **Included Accessories**

- Piano Stand with 3 Pedals
- Music Stand
- AC adaptor (AD-E24250LW) Power cord
- Wireless MIDI & audio adaptor
- Piano cover
- Items included as accessories are subject to change without notice.

#### Separately Available Accessories

You can get information about accessories that are separately available for this product from the CASIO catalog available from your retailer, and from the CASIO website.

https://support.casio.com/global/en/emi/manual/PX-S7000/

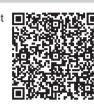

- Any reproduction of the contents of this manual, either in part or its entirety, is prohibited. Except for your own, personal use, any other use of the contents of this manual without the consent of CASIO is prohibited under copyright laws.
- IN NO EVENT SHALL CASIO BE LIABLE FOR ANY DAMAGES WHATSOEVER (INCLUDING. WITHOUT LIMITATION, DAMAGES FOR LOSS OF PROFITS, BUSINESS INTERRUPTION, LOSS OF INFORMATION) ARISING OUT OF THE USE OF OR INABILITY TO USE THIS MANUAL OR PRODUCT, EVEN IF CASIO HAS BEEN ADVISED OF THE POSSIBILITY OF SUCH DAMAGES.
- The contents of this manual are subject to change without notice.

#### **Connecting with External Devices**

Ensure this Digital Piano is turned off before plugging in or unplugging any devices.

#### ■ Back

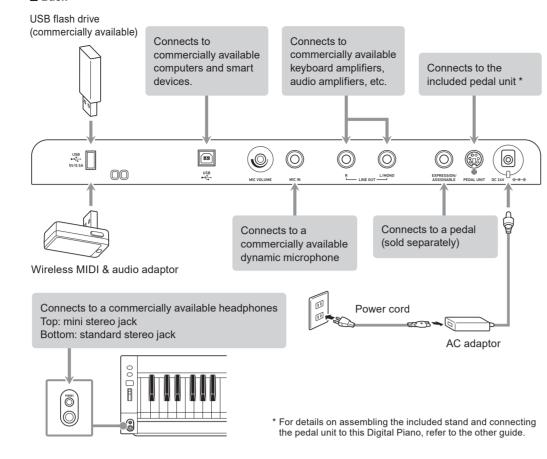

#### **Power On Alert (Illumination effect)**

When this Digital Piano is powered by the AC adaptor and has been inactive for approximately 6 minutes, it behaves as follows to inform you that you may have forgotten to turn off the power.

• The display and all the LEDs on the front panel will turn off, and only the pitch bend wheel will light up. • When there is audio input from a smart device connected to this Digital Piano via Bluetooth®, the LEDs on the front panel of this Digital Piano will turn on and off according to the volume level of the song.

### NOTE

• When you briefly press the (b) (power) button, it will behave as described above, as if 6 minutes without use have passed. If there is any audio input, the illumination effect will also activate.

#### **General Guide**

#### This section describes the functions of all parts of the front panel.

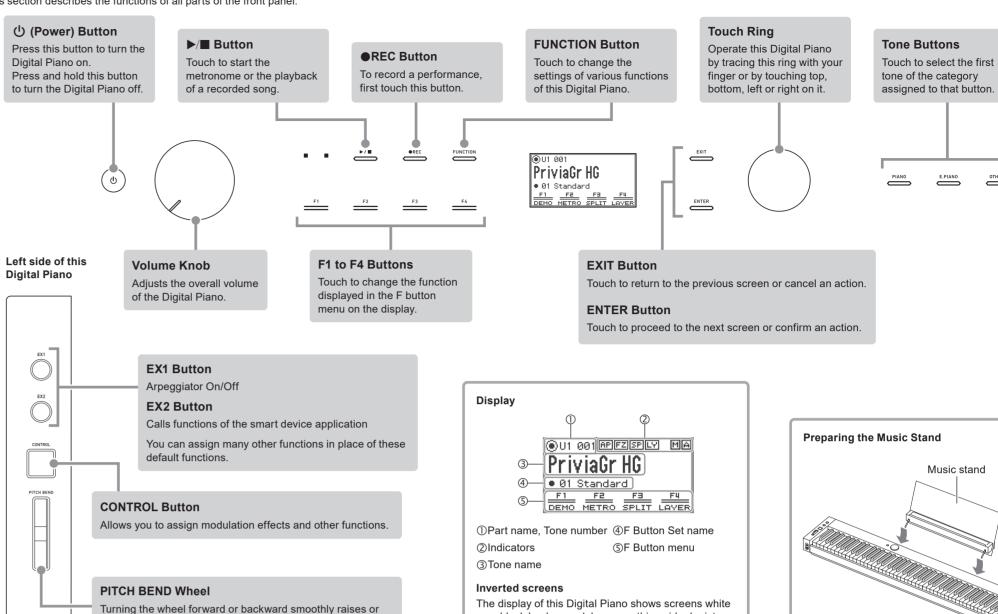

• For detailed information on how to use each function, refer to the "User's Guide" on the CASIO website.

lowers the pitch of the notes being played.

# **Touch Operation and Notation Used in this Guide**

| This operation                                                                                                    | is shown like this                            |
|----------------------------------------------------------------------------------------------------|-----------------------------------------------|
| Touch and immediately release the button                                                                           | EXIT                                          |
| Hold the button down for about 2 seconds and then release it                                                       | (Press and hold)                              |
| Touch and immediately release the top, bottom, left or right edge of the touch ring                                | Touch top, bottom, left or right on the ring. |
| Trace the circumference of the touch ring with your finger in a counterclockwise or clockwise direction            | Trace on the ring.                            |
| Touch and immediately release the F1 button   F Button Menu on the display:  F1 F2 F3 F4 F4 DEMO METRO SPLIT LAYER | (DEMO)                                        |

#### **Common Basic Operations**

Please refer to the following to develop a good grasp of how to operate this Digital Piano!

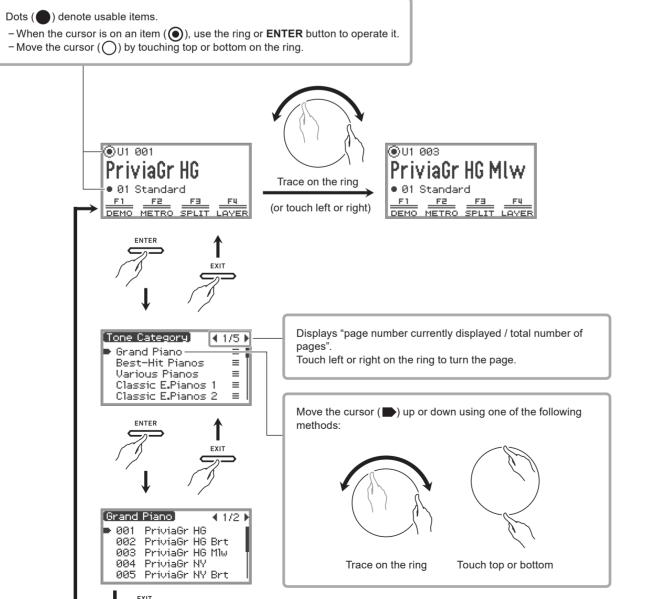

(Press and hold) Returns to the top screen

# F Button Menu

■ The F Button Menu on the display corresponds to the F buttons (F1 to F4).

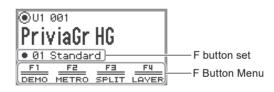

F Buttons (F1 to F4)

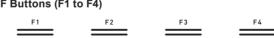

- Changing the F button set (01, etc.) switches the F button menu.
- (1) Touch top or bottom on the ring to move O to the F button set row.

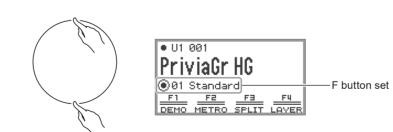

(2) Trace on the ring.

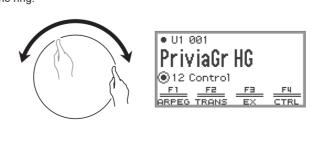

#### **Selecting and Playing a Tone**

on a black background; however, this guide depicts

them as black on a white background.

(1) Touch top or bottom on the ring to move O to the Part Name and Tone Number row.

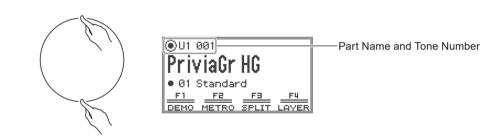

# Selecting a Tone Sequentially

(2) Trace on the ring.

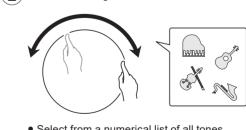

• Select from a numerical list of all tones.

#### Selecting a Tone by Category

(2) Touch the **ENTER** button.

 A list of tone category names appears. [Tone Category] ◀ 1/5 ▶

Grand Piano Best-Hit Pianos Various Pianos Classic E.Pianos 1 Classic E.Pianos 2

Music stand

(3) Trace on the ring to select a tone category, then touch the ENTER button.

• A list of tone names appears.

[Grand Piano] ▶ 001 PriviaGr HG 002 PriviaGr HG Brt 003 PriviaGr HG Mlw 004 PriviaGr NY 005 PriviaGr NY Brt

(4) Trace on the ring to select a tone, then touch and hold the EXIT button.

#### Playing with a Different Sound

(1) Select the "01 Standard" F button set. 📭 F Button Menu

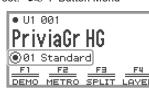

#### To play with two layered tones

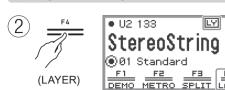

(3) Select the tone you want to layer. Selecting and Playing a Tone

#### To change the keyboard's upper-range and low-range tones

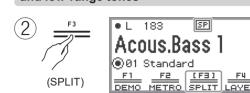

(3) Select the tone for the lower range of the keyboard. Selecting and Playing a Tone

### **Listening to Demo Play**

 $(m{1})$  Select the "01 Standard" F button set. F Button Menu

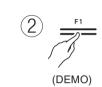

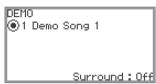

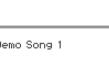

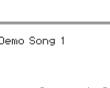

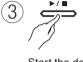

Start the demo performance

• Each touch of the ▶/■ button toggles between pausing and resuming the demo performance.

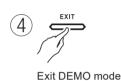

#### **Sounding the Metronome**

(1) While holding down the **FUNCTION** button, touch the ▶/■ button

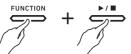

The metronome starts.

Stop the metronome in the same manner.

#### NOTE

• When the "01 Standard" F button set is selected, touch F2 (METRO) to set the tempo and the Guide Type for the metronome (normal metronome sound, drum pattern, etc.).

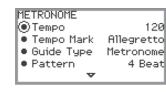

#### To sound arpeggio automatically (Arpeggiator)

(1) Select the F button set "12 Control". F Button Menu

(3) Play and hold a chord (or single note) on the

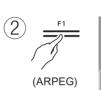

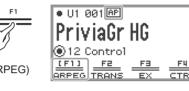

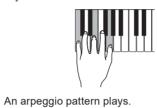

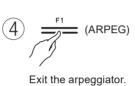

# **Adjusting Acoustic Piano Sound Characteristics (Acoustic Simulator)**

You can use the procedure below to adjust the acoustic piano sound characteristics of notes.

 String Resonance • Damper Resonance

Open String Resonance

- Aliquot Resonance

- Key Off Action Noise
- Damper Noise Key On Action Noise
- 🚺 Select the F button set "09 Favorite Piano". 🕬 F Button Menu

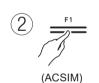

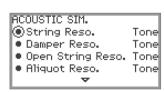

#### **Recording Your Performance (MIDI Recorder)**

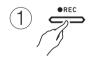

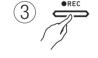

(2) Play something on the keyboard

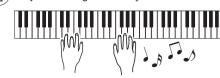

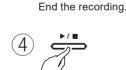

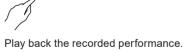

Recording begins.

#### NOTE

- The default recording setting is MIDI recorder (which records the performance as MIDI data). You can also switch to an audio recorder, which records audio data as is and includes audio input from the MIC
- This Digital Piano enters SONG mode when playing back the recording. SONG mode also enables playback of MIDI data (SMF, CMF and MRF) and audio data (WAV and MP3) from the Digital Piano's memory or USB flash drive.

#### Saving and Recalling Performance Setups (Registration)

This Digital Piano can register a maximum of 96 setups (24 banks x 4 areas) for tones, effects, etc.

### Saving a Setup Registration

( 🚺 ) Select the F button set "02 Regist Setting". 📭 F Button Menu

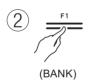

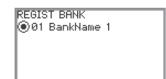

(3) Trace on the ring to select a bank, then touch

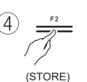

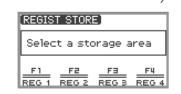

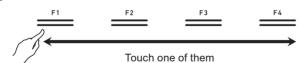

(6) Touch right (YES) on the ring to save the setup.

#### **Recalling a Setup Registration**

- (1) Select the F button set "03 Registration". F Button Menu
- (2) Select the area of the setup registration you want to recall.

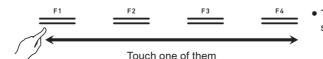

#### **Using the Sound Mode**

Sound Mode lets you apply two effects to the sound output from this Digital Piano.

#### Hall Simulator/Reverb

Hall Simulator and Reverb are both type of effects that add reverberation to the sound. Select from the following types: Preset type for the selected tone, concert hall simulation type, type that reproduces the reverberation of a specific space.

A surround effect (an effect that adds breadth to the sound) is applied to the sound output from the built-in speakers.

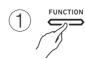

(2) Select "SOUND" and then "SOUND MODE".

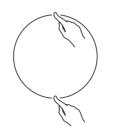

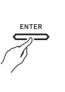

 Sound Mode Hall/Rev ◉Hall/Rev. Type Surund Type Type 3

(3) Change the settings for each item to one of the options displayed on the screen.

| Sound Mode      | Off: disables both effects                          |
|-----------------|-----------------------------------------------------|
|                 | Hall/Rev.: enables Hall Simulator/Reverb only       |
|                 | Surround: enables Surround only                     |
|                 | Hall/Rev. + Srnd: enables both effects              |
| Hall/Rev. Type  | Tone: the initial setting of each tone              |
|                 | Salon - British Stadium: the Hall Simulator options |
|                 | Room 1 - Stadium: the Reverb options                |
| Surround Type * | Type 1: minimum effect depth                        |
|                 | Type 2: intermediate effect depth                   |
|                 | Type 3: maximum effect depth                        |
|                 | Hall/Rev. Type                                      |

\* It may become hard to recognize the effect depending on the tone selected or the audio characteristics being

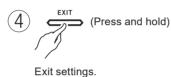

#### **Using the Mixer**

You can configure detailed settings for volume, stereo position and how effects are applied for each part.

(1) Select the F button set "04 Listening". 🖾 F Button Menu

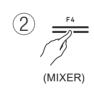

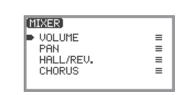

# Using the Included Wireless MIDI & audio adaptor

Connecting this adaptor to the Digital Piano enables the following. For more information, refer to the "User's Guide" on the CASIO website.

• Playing sound through the Digital Piano's speakers from smart devices connected via Bluetooth

• Connecting with Bluetooth Low Energy MIDI to use the CASIO smart device app

# Specifying the Battery Type

Select the battery type that matches the battery installed in this Digital Piano's battery case.

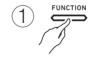

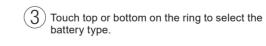

(2) Select "SYSTEM" and then "Battery Type".

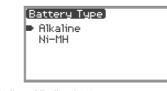

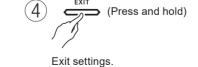

Alkaline: Alkaline battery Ni-MH: Rechargeable nickel-metal hydride

• When using this Digital Piano on battery power, songs or recordings played at high volume may sound distorted. This is a result of the power supply differences between the AC adaptor and battery power and is not a malfunction. If sound distortion is a concern, please use the AC adaptor or turn down the

#### **Setting the Piano Position**

Choose the acoustics to match the Digital Piano's positioning in the room

(1) Select the F button set "04 Listening". 📭 F Button Menu

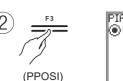

Piano Position Standaro

Select a setting you like in accordance with the Digital Piano's actual positioning. Standard: Standard setting when the Digital Piano is on a stand. Wall: Recommended setting when the back of this Digital Piano is against a wall. Center: Recommended setting when this Digital Piano is in the center of a room. Table: Standard setting when the Digital Piano is placed on top of a table.

(3) Trace on the ring to select the most appropriate setting for the Digital Piano's positioning.

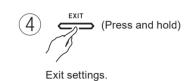

# **Using Microphone Effects**

(1) Select the F button set "05 Song Play".

(3) Touch the **ENTER** button to display the

You can apply various effects to sound input from the microphone.

- F Button Menu [MIC FX]
  - TYPE:Powerful FX ON/OFF:OFF M1:Mono 3BandEQ M2:Mono 3BandEQ M3:Delay
- (5) When "FX ON/OFF:OFF" is displayed, switch

(4) Trace on the ring to select the desired type of

effect, and then touch the EXIT button.

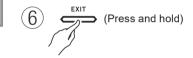

Exit settings.

# **Returning the Digital Piano to Its Factory Default Settings**

This function resets all internal content of the system such as data and settings and returns this Digital Piano to factory default settings.

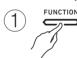

(MICFX)

(Press and hold)

"TYPE" screen.

2 Select "SYSTEM" and then "Factory Reset"

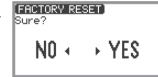

Touch right (YES) on the ring to return this Digital Piano to the factory default settings, or touch left (NO) on the ring to cancel the operation.

# **Main Specifications**

Model: PX-S7000BK/WE/HM Keyboard: 88-key

Acoustics: Amp output: 8W × 2 + 8W × 2

Speakers: 16cm × 8cm (oval) × 4 Supply: AC adaptor (AD-E24250LW), 8 AA-size alkaline batteries or AA-size rechargeable nickel metal hydride batteries

Power consumption: 24V === 20W

Dimensions: Piano, Stand and Music Stand: 134.0(W) × 44.9(D) × 90.3(H) cm (52.3/4 × 17.11/16 × 35.9/16 inch) Weight: Piano, Stand and Music Stand: Approximately 29.1 kg (64.2 lbs) (Excluding batteries)

Pedal cord: 70 cm (27 9/16 inch) • Specifications and designs are subject to change without notice.

# **Declaration of Conformity**

Model Number: PX-S7000

Trade Name: CASIO COMPUTER CO., LTD.

Responsible party: CASIO AMERICA, INC Address: 570 MT. PLEASANT AVENUE, DOVER, NEW JERSEY 07801

Telephone number: 973-361-5400 This device complies with Part 15 of the FCC Rules, Operation is subject to the following two conditions: (1) This device may not cause harmful interference, and (2) this device must accept any interference received, including interference that may cause undesired operation.

A labels rating is affixed to the right side of the product.

CASIO COMPUTER CO., LTD. 6-2, Hon-machi 1-chome Shibuya-ku, Tokyo 151-8543, Japan

> C MA2204-A Printed in China © 2022 CASIO COMPUTER CO., LTD.